<span id="page-0-0"></span>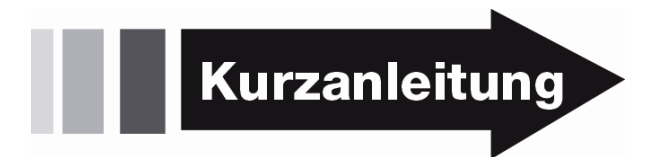

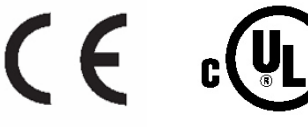

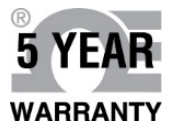

**Produkthandbuch: [www.omega.com/manuals/manualpdf/M5460\\_DE.pdf](http://www.omega.com/manuals/manualpdf/M5460.pdf)  Internetseite:**  www.omega.de/pptst/DPPT\_SERIES.html

# **PLATINUM**<sub>®</sub> Series

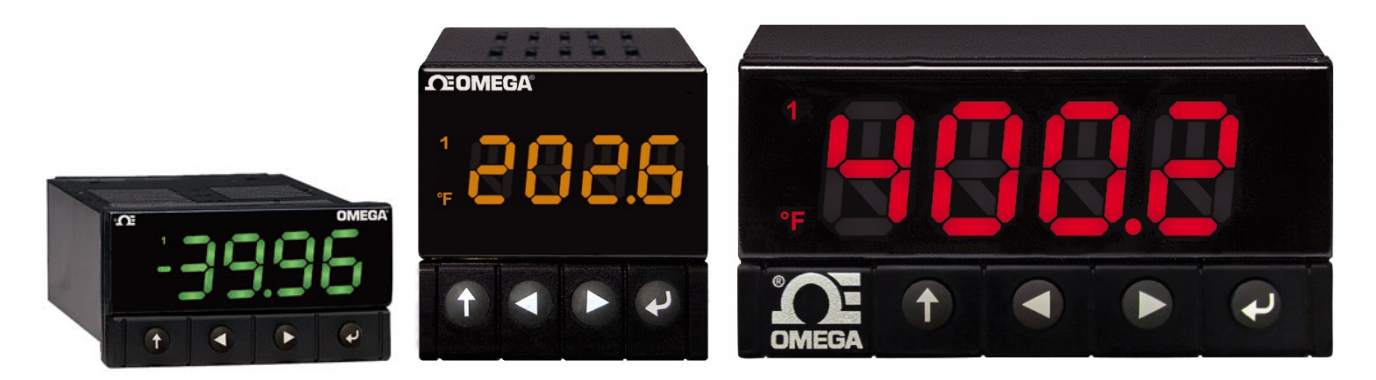

## **DP32Pt, DP16Pt, DP8Pt Temperatur- und Prozessanzeige**

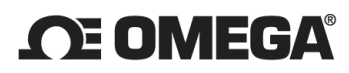

omega.de info@omega.de

#### Technische Unterstützung unter:

Deutschland, Österreich. Schweiz:

**OMEGA Engineering GmbH** Daimlerstraße 26 D-75392 Deckenpfronn Tel.: +49 (0) 7056-9398-0 Fax: +49 (0) 7056-9398-29 Gebührenfrei in Deutschland: 0800-8266342

OMEGA weltweit: omega.de/worldwide/

Die Informationen in diesem Dokument wurden mit großer Sorgfalt zusammengestellt. OMEGA Engineering, Inc. kann jedoch keine Haftung für eventuelle Fehler übernehmen und behält sich Änderungen der Spezifikationen vor.

OMEGA behält sich technische Änderungen vor. Um Ihnen jederzeit den neuesten Stand der Technologie zur Verfügung stellen zu können, werden technische Verbesserungen auch ohne Modellwechsel implementiert. OMEGA ist eine eingetragene Marke der OMEGA ENGINEERING, INC. © Copyright 2015 OMEGA ENGINEERING, INC. Alle Rechte vorbehalten. Dieses Dokument darf ohne vorherige schriftliche Zustimmung der OMEGA ENGINEERING, INC weder vollständig noch teilweise kopiert, reproduziert, übersetzt oder in ein elektronisches Medium oder eine maschinenlesbare Form übertragen werden.

MQS5460\_DE/0415

#### **1. Sicherheit**

Dieses Gerät ist mit dem internationalen Warnzeichen für Vorsicht gekennzeichnet. Bitte lesen Sie unbedingt diese Anleitung, bevor Sie das Gerät installieren oder in Betrieb nehmen, da sie wichtige Informationen zur Sicherheit und elektromagnetischen Verträglichkeit enthält.

Dieses Instrument ist ein Gerät für den Tafeleinbau mit einem Schutz entsprechend EN 61010-1:2010, Sicherheitsbestimmungen für elektrische Mess-, Steuer-, Regel- und Laborgeräte. Die Installation des Geräts darf nur durch entsprechend qualifiziertes Personal erfolgen.

#### **Um einen sicheren Betrieb zu gewährleisten, sind unbedingt die folgenden Anweisungen zu befolgen und die Warnhinweise einzuhalten:**

Das Instrument verfügt über keinen eigenen Netzschalter. Daher ist ein externer Schalter oder Trennschalter in der Installation vorzusehen. Der Schalter muss mit seiner Funktion beschriftet sein und muss in der Nähe des Gerätes installiert werden. Der Schalter muss für den Bediener einfach zu erreichen sein. Der Schalter oder Trennschalter muss alle anwendbaren Anforderungen nach IEC 947–1 und IEC 947-3 erfüllen. Für diesen Schalter darf kein Schnurschalter, also ein in die Leitung integrierter Schalter, verwendet werden.

Weiterhin muss eine Sicherung als Überstromschutzvorrichtung installiert werden, um zu verhindern, dass bei Gerätefehlern ein zu hoher Strom fließt.

- Die auf dem Aufkleber oben auf dem Gehäuse angegebenen Spannungen dürfen nicht überschritten werden.
- Schalten Sie vor allen Arbeiten an Signal- und Versorgungsanschlüssen immer die Spannungsversorgung des Instruments ab.
- Aus Sicherheitsgründen darf das Instrument auch auf der Werkbank oder dem Labortisch nicht außerhalb des Gehäuses betrieben werden.
- Das Gerät darf nicht in Umgebungen mit brennbaren oder explosiven Atmosphären betrieben werden.
- Das Instrument darf nicht Regen oder Feuchtigkeit ausgesetzt werden.
- Bei der Installation des Instruments ist auf eine ausreichende Lüftung zu achten, um sicherzustellen, dass die spezifizierte Betriebstemperatur des Instruments nicht überschritten wird.
- Dimensionieren Sie elektrische Leitungen entsprechend der Anforderungen an elektrische Leistung und mechanische Belastung. Um der Gefahr elektrischer Schläge und Kurzschlüsse vorzubeugen, sollten Leitungen bei der Installation des Instruments immer nur soweit abisoliert werden, dass außerhalb der Schraubklemmen keine blanken Leitungen freiliegen.

#### **Hinweise zum EMV-Schutz**

- Um einen effektiven EMV-Schutz sicherzustellen, sollten immer abgeschirmte Kabel verwendet werden.
- Führen Sie Signal- und Netzkabel nie in der gleichen Durchführung oder dem gleichen Kabelkanal.
- Verwenden Sie für die Signalleitungen verdrillte Kabel.
- Sollten weiterhin Probleme im Bereich EMV auftreten, installieren Sie über den Signalleitungen nahe am Instrument Ferritperlen.

**Die Nichtbeachtung aller Anweisungen und Warnungen erfolgt auf Ihr eigenes Risiko und kann zu Sachschäden, Verletzungen und/oder zum Tode führen. Omega Engineering übernimmt keine Haftung für etwaige Schäden oder Verluste, die aus der Nichtbeachtung einzelner oder sämtlicher Anweisungen oder Warnungen resultieren.** 

#### **2. Verdrahtungsanweisungen**

#### **2.1 Anschlüsse auf der Rückseite**

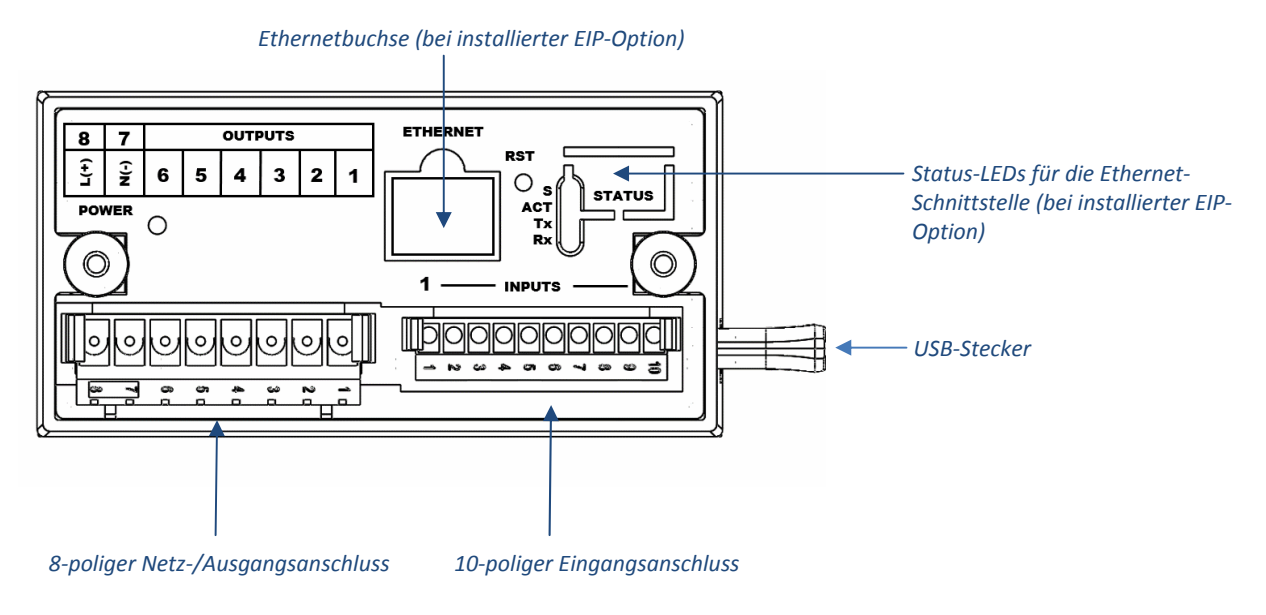

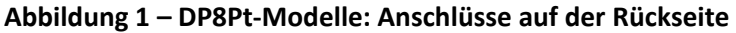

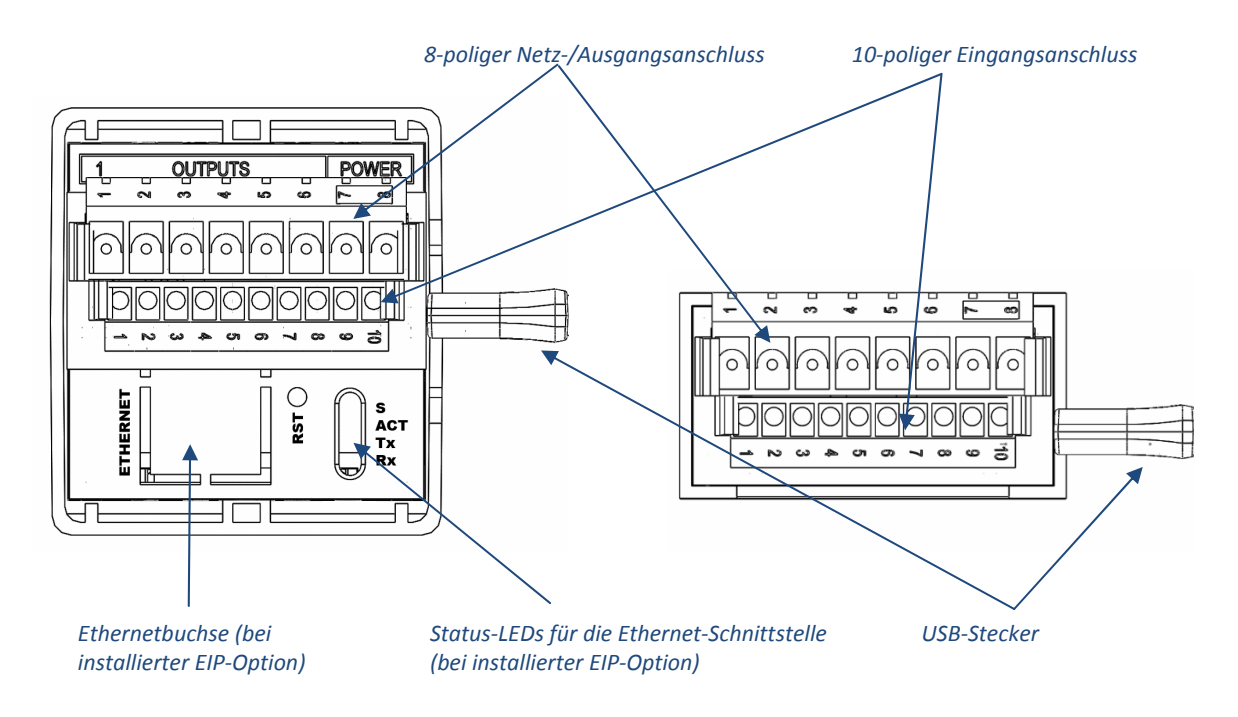

**Abbildung 2 – Modelle DP16Pt und DP32Pt: Anschlüsse auf der Rückseite** 

#### **2.2 Anschließen der Spannungsversorgung**

Schließen Sie die Netzversorgung gemäß Abbildung 3 an die Kontakte 7 und 8 des 8-poligen Netz- /Ausgangssteckverbinders an.

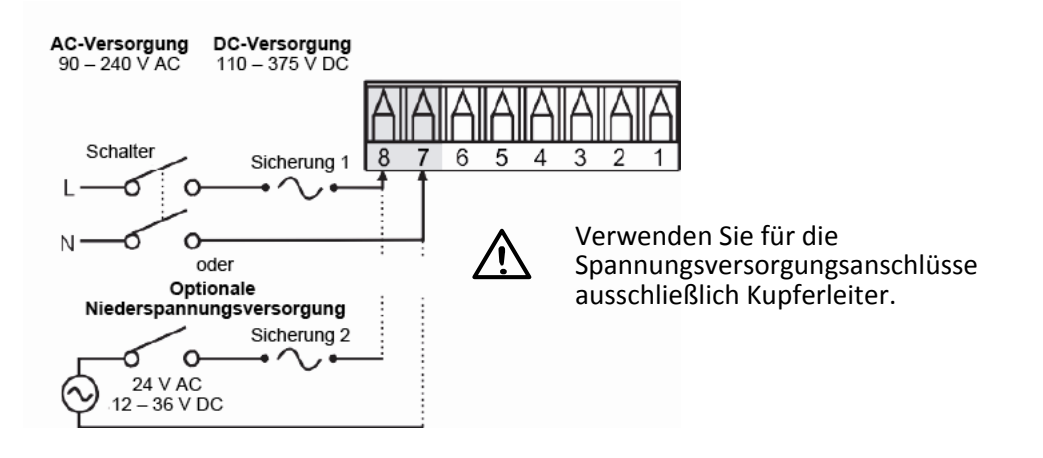

**Vorsicht:** Verbinden Sie das Gerät erst dann mit der Spannungsversorgung, wenn Sie alle Ein- und Ausgänge angeschlossen haben. Nichtbeachtung kann zu Verletzungen führen!

#### **Abbildung 3 – Netzversorgungsanschlüsse**

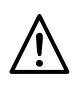

Bei der Option mit Kleinspannungsversorgung ist derselbe Schutzgrad wie bei Standardspannungseingängen (90–240 V AC) einzuhalten, indem eine die geltenden Sicherheitsvorschriften erfüllende DC- oder AC-Quelle verwendet wird, die dieselbe Überspannungskategorie und denselben Verschmutzungsgrad wie eine AC-Standardeinheit (90–240 V AC) aufweist.

Die EN61010-1, Sicherheitsbestimmungen für elektrische Mess-, Steuer-, Regel- und Laborgeräte, verlangt die Spezifizierung der Sicherungen gemäß IEC127 . Diese Norm legt für träge Sicherungen den Buchstaben "T" fest.

#### **2.3 Anschließen der Eingänge**

Tabelle 1 gibt eine Übersicht über die Anschlussbelegung des 10-poligen Eingangssteckverbinders. Tabelle 2 beschreibt die Anschlussbelegung der Universaleingänge für die verschiedenen Sensorarten. Jede Sensorauswahl erfolgt firmwaregesteuert, sodass beim Wechsel zwischen verschiedenen Sensoren kein Umstecken von Brücken erforderlich wird. Abbildung 4 zeigt den Anschluss von Widerstandsfühlern in verschiedenen Konfigurationen. Abbildung 5 zeigt die Verdrahtung des Prozessstromeingangs mit interner oder externer Speisung.

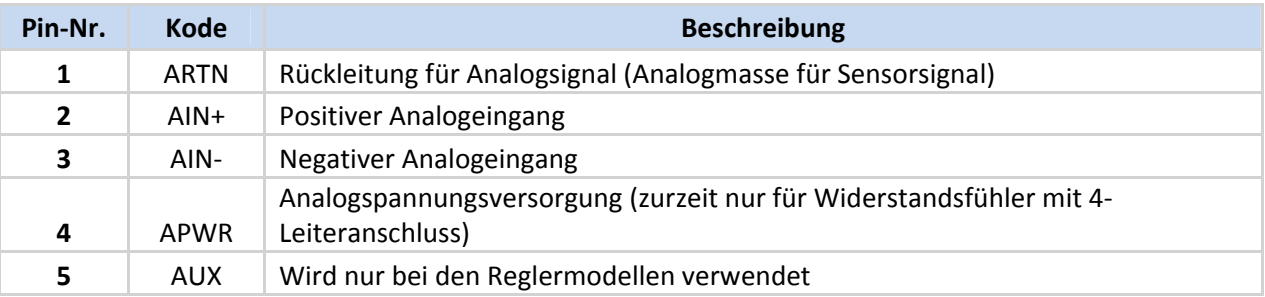

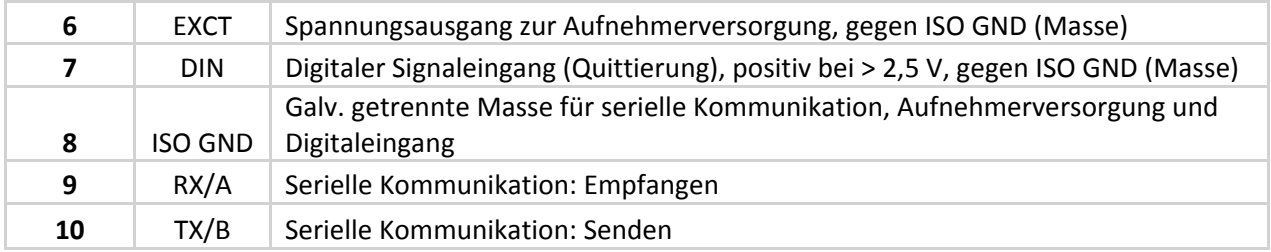

#### **Tabelle 1 – Anschlussbelegung des 10-poligen Eingangssteckverbinders**

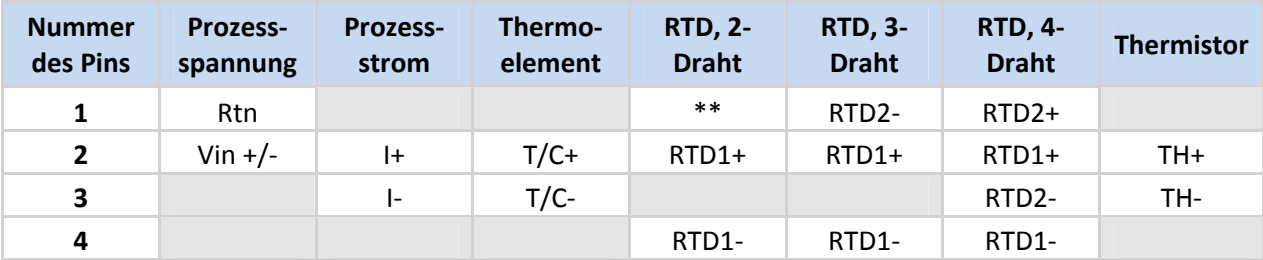

\*\* Externe Verbindung mit Pin 4 erforderlich

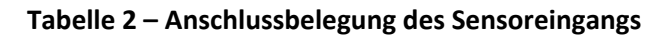

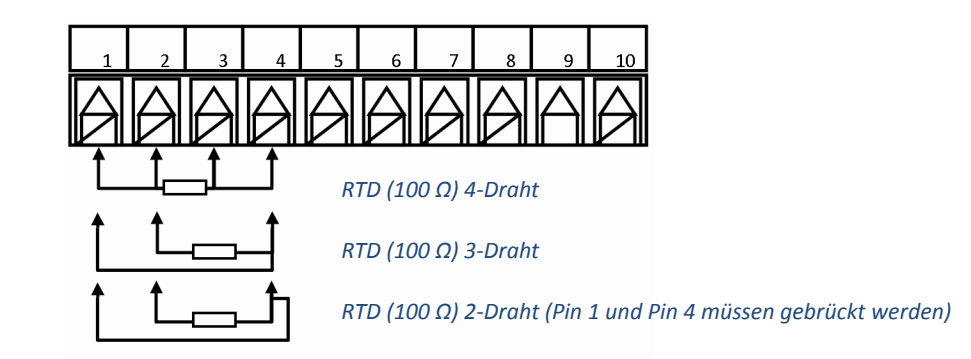

**Abbildung 4 – Widerstandsfühler-Verdrahtung** 

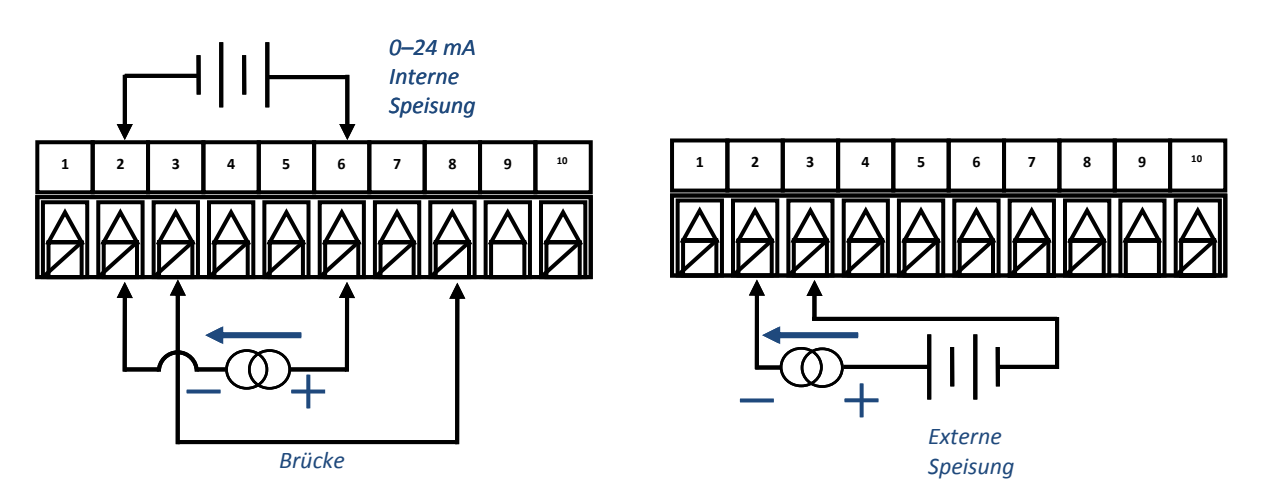

**Abbildung 5 – Verdrahtung des Prozessstromeingangs mit interner oder externer Speisung** 

## **2.4 Anschließen der Ausgänge an Modelle mit Alarmrelais**

Die Einbaugeräte der PLATINUMTM Serie können mit zwei einpoligen elektromechanischen Wechslern für die Alarmausgabe konfiguriert werden (Option "-330"). Diese Relais besitzen an der Schließerseite ein internes RC-Glied.

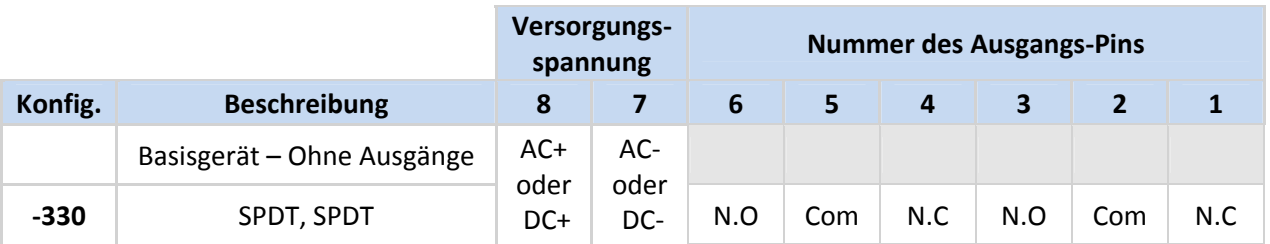

#### **Tabelle 3 –Verdrahtung des 8-poligen Netz-/Ausgangsanschlusses**

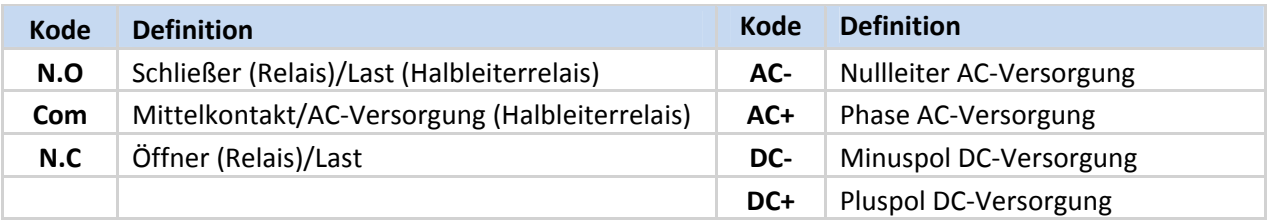

**Tabelle 4 – Definitionen der in Tabelle 3 verwendeten Kodes** 

## **3. PLATINUMTM Serie - Navigation**

## **3.1 Beschreibung der Tastenfunktionen**

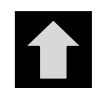

Die AUF-Taste führt in der Menüstruktur eine Ebene höher. Drücken und Halten der AUF-Taste führt in allen Menüs zur obersten Menüebene (**oPER**, **PRoG** oder **INIt**). Dies kann nützlich sein, falls Sie sich einmal in der Menüstruktur "verlaufen" haben sollten.

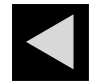

Die LINKS-Taste führt innerhalb einer gegebenen Ebene durch die gegebenen Menüpunkte (in den Menüstrukturtabellen im Abschnitt 4 nach oben). Bei der Änderung numerischer Einstellungen wird durch Drücken der LINKS-Taste die nächste Ziffer aktiviert (eine Stelle nach links).

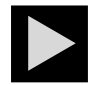

Die RECHTS-Taste führt innerhalb einer gegebenen Ebene durch die gegebenen Menüpunkte (in den Menüstrukturtabellen im Abschnitt 4 nach unten). Die RECHTS-Taste dient auch zum Aufwärtsblättern durch die numerischen Werte mit Überlaufrücksprung auf 0 für die ausgewählte blinkende Ziffer.

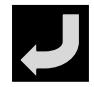

Mit der ENTER-Taste wird ein Menüpunkt ausgewählt, eine Ebene tiefer gesprungen oder ein numerischer Wert oder Parameter eingegeben.

#### **3.2 Menüstruktur**

Die Menüstruktur der PLATINUM™ Serie ist in der Ebene 1 in 3 Hauptgruppen unterteilt: Initialisierung, Programmierung und Betrieb. Diese werden in Abschnitt 3.3 beschrieben. Die vollständige Menüstruktur mit den Ebenen 2 bis 8 für jede der drei Gruppen der Ebene 1 wird in den Abschnitten 4.1, 4.2 und 4.3 erläutert. Die Ebenen 2 bis 8 sind absteigend aufeinanderfolgende Navigationsebenen. Schwarz umrahmte Werte sind Grundeinstellungen oder Einstiegspunkte in Untermenüs. Leerzeilen zeigen vom Benutzer einzugebende Informationen an.

#### **3.3 Menüebene 1**

**INIt**

- Initialisierungsmodus: Diese Einstellungen werden nach dem Einstellen während der Inbetriebnahme selten geändert. Dazu gehören Transmittertyp, Kalibrierung usw. Diese Einstellungen lassen sich mit einem Kennwortschutz versehen.
- Programmiermodus: Diese Einstellungen werden häufig geändert. Dazu gehören Sollwerte, Betriebsarten, Alarme usw. Diese Einstellungen lassen sich mit einem Kennwortschutz versehen. **PRoG**
- Betriebsmodus: In diesem Modus kann der Benutzer zwischen den Modi Normalbetrieb, Standby, Anzeige von Min.-/Max.-Wert usw. wechseln. **oPER**

#### **3.4 Menüfolge (umlaufend)**

Die folgende Abbildung zeigt die Navigation durch die Menüpunkte unter Verwendung der LINKS- und RECHTS-Tasten.

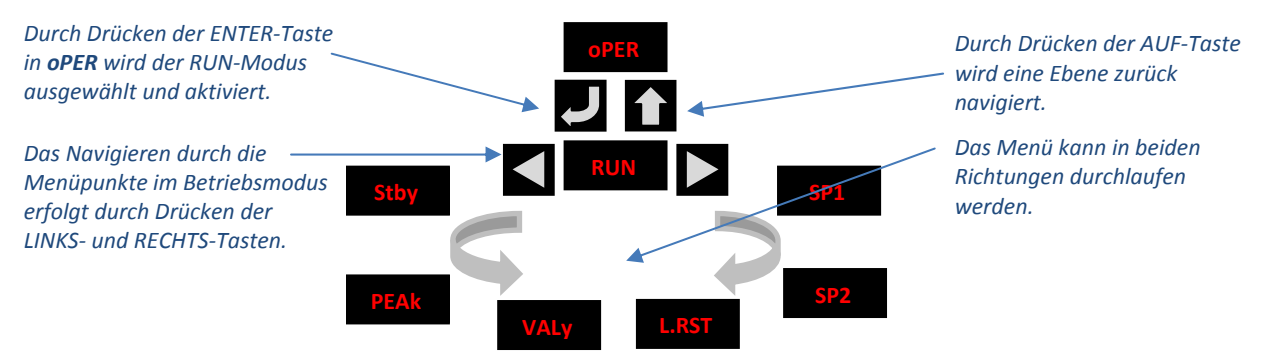

**Abbildung 6 – Menüfolge (umlaufend)** 

## **4. Vollständige Menüstruktur**

## **4.1 Das Menü des Initialisierungsmodus (INIt)**

Die folgende Tabelle stellt die Navigationsmöglichkeiten im Initialisierungsmodus (**[INIt](#page-15-0)**) dar:

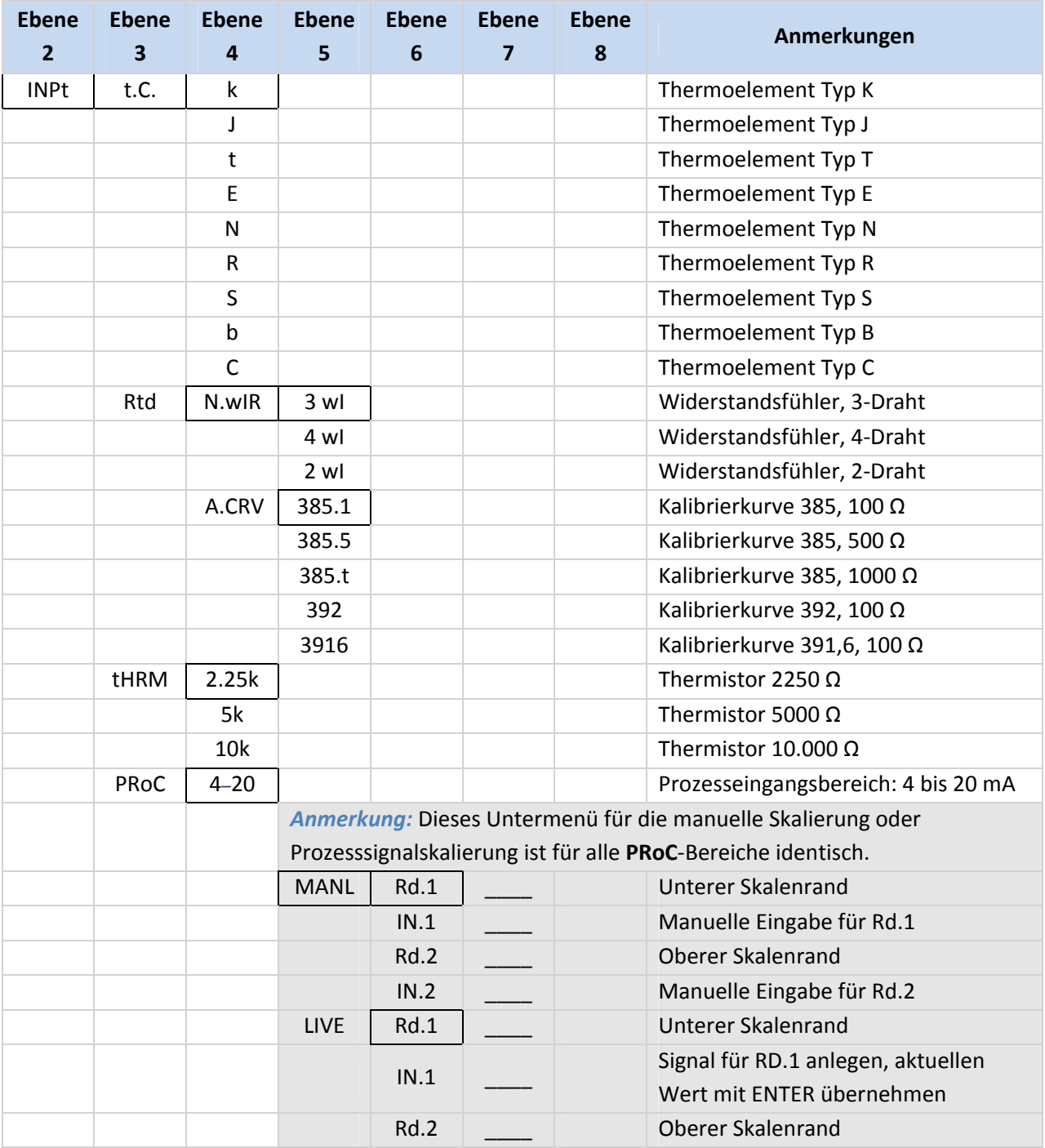

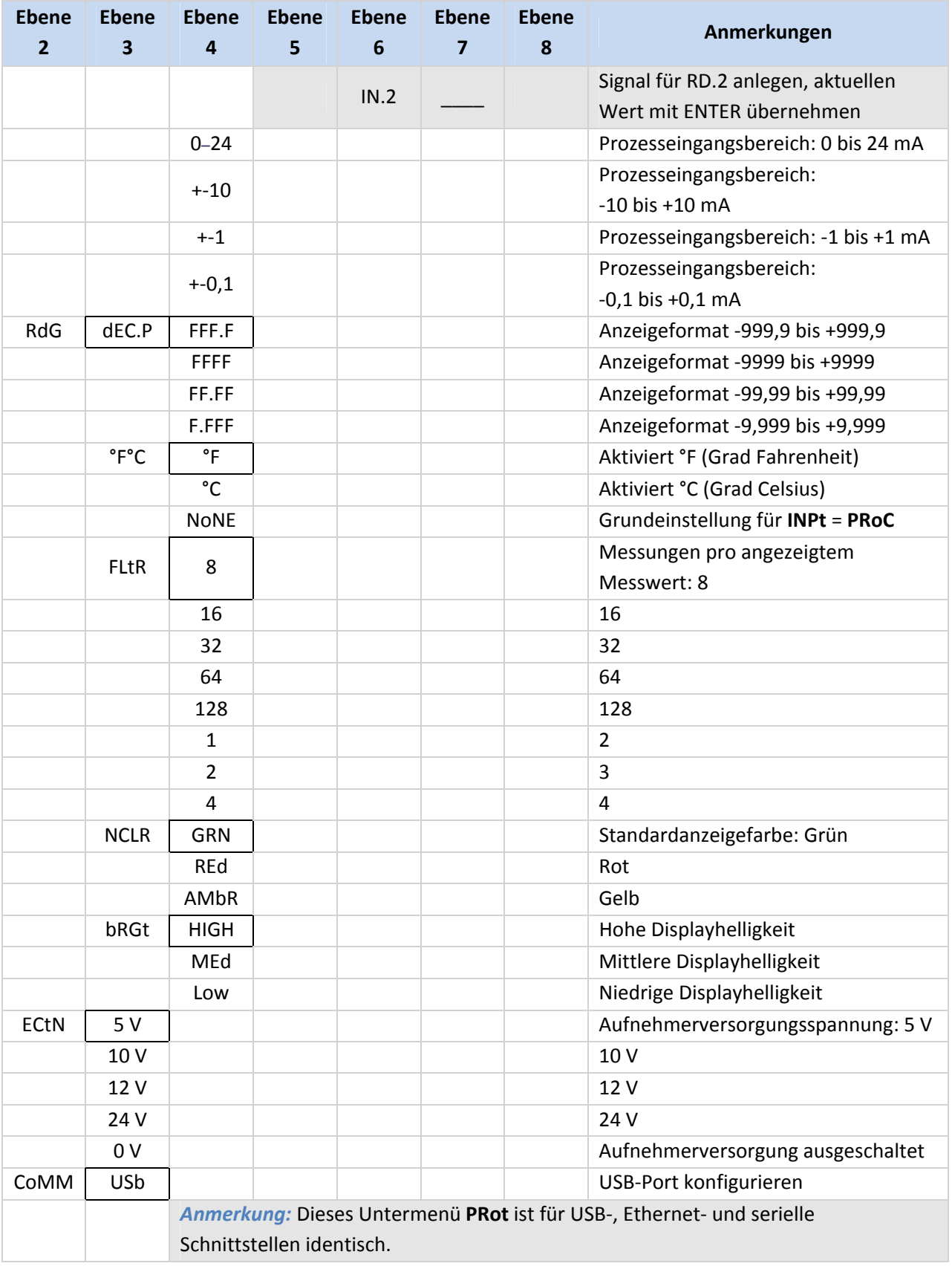

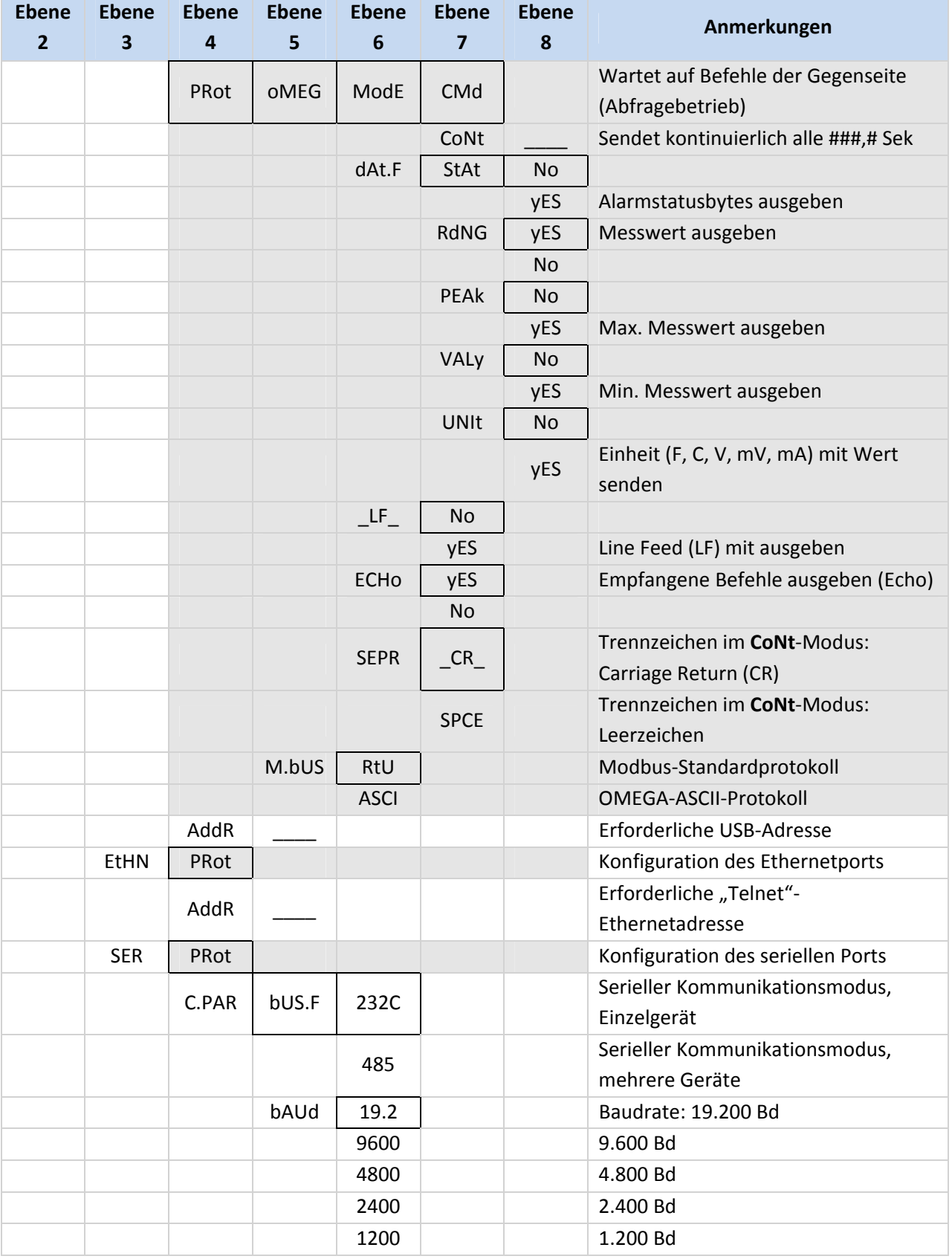

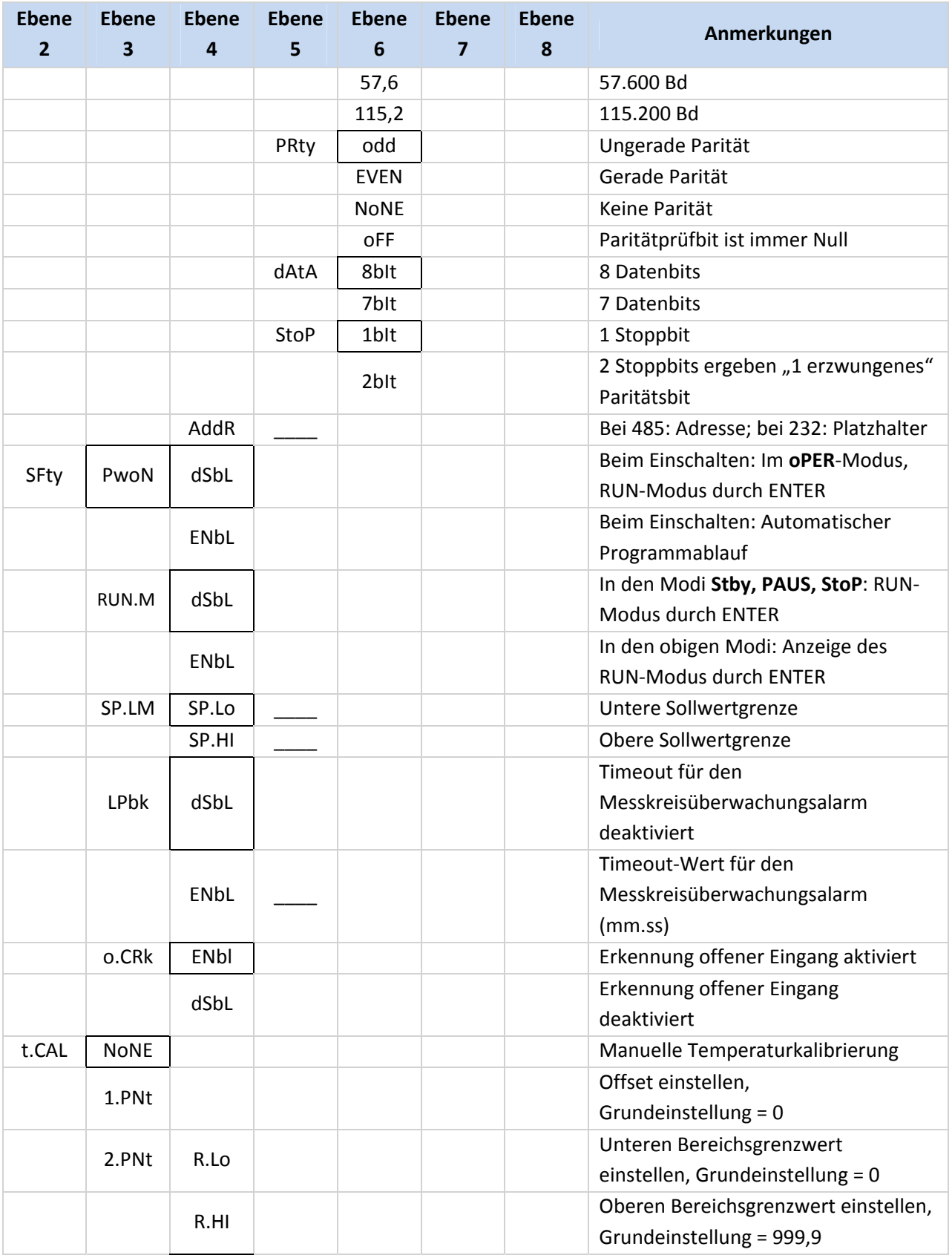

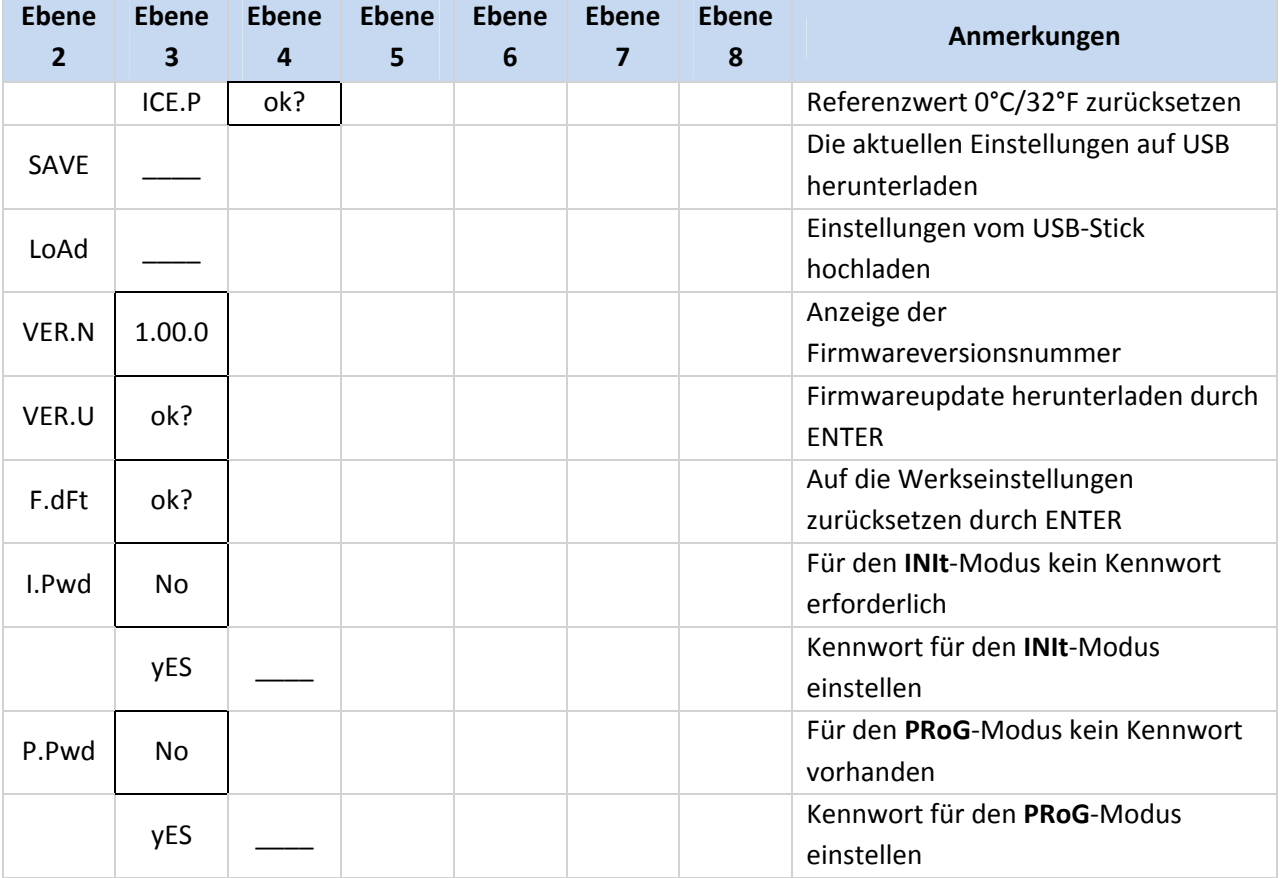

## **4.2 Das Menü des Programmiermodus (PRoG)**

Die folgende Tabelle stellt die Navigationsmöglichkeiten im Programmiermodus: (**[PRoG](#page-0-0)**) dar:

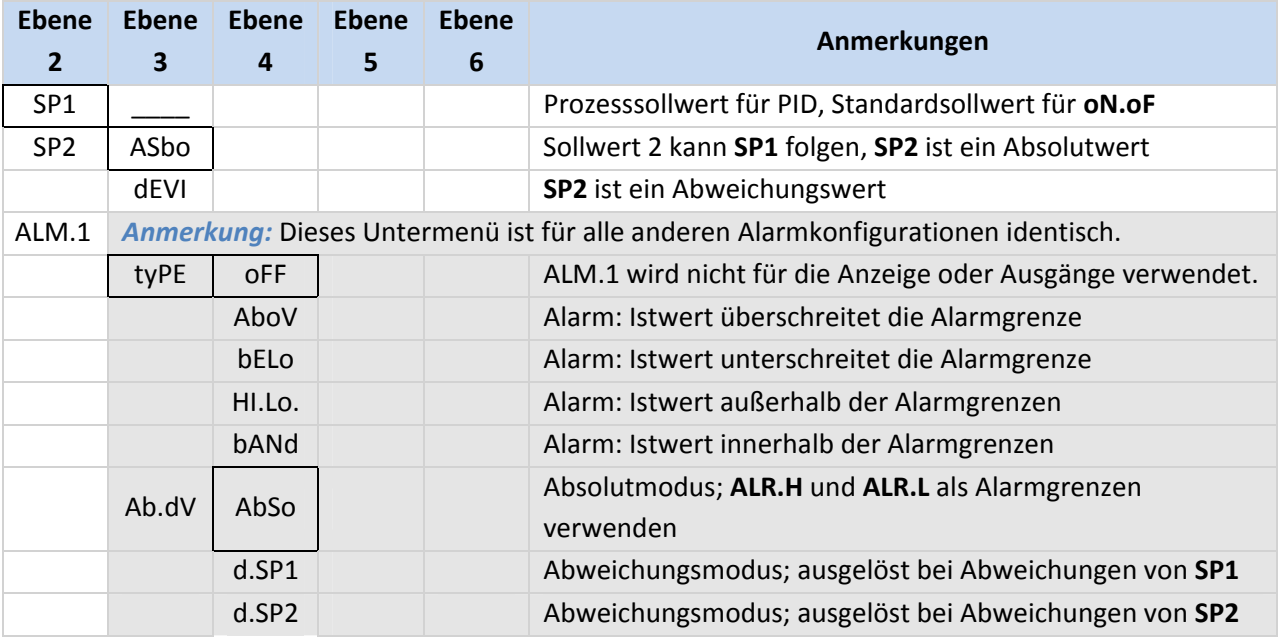

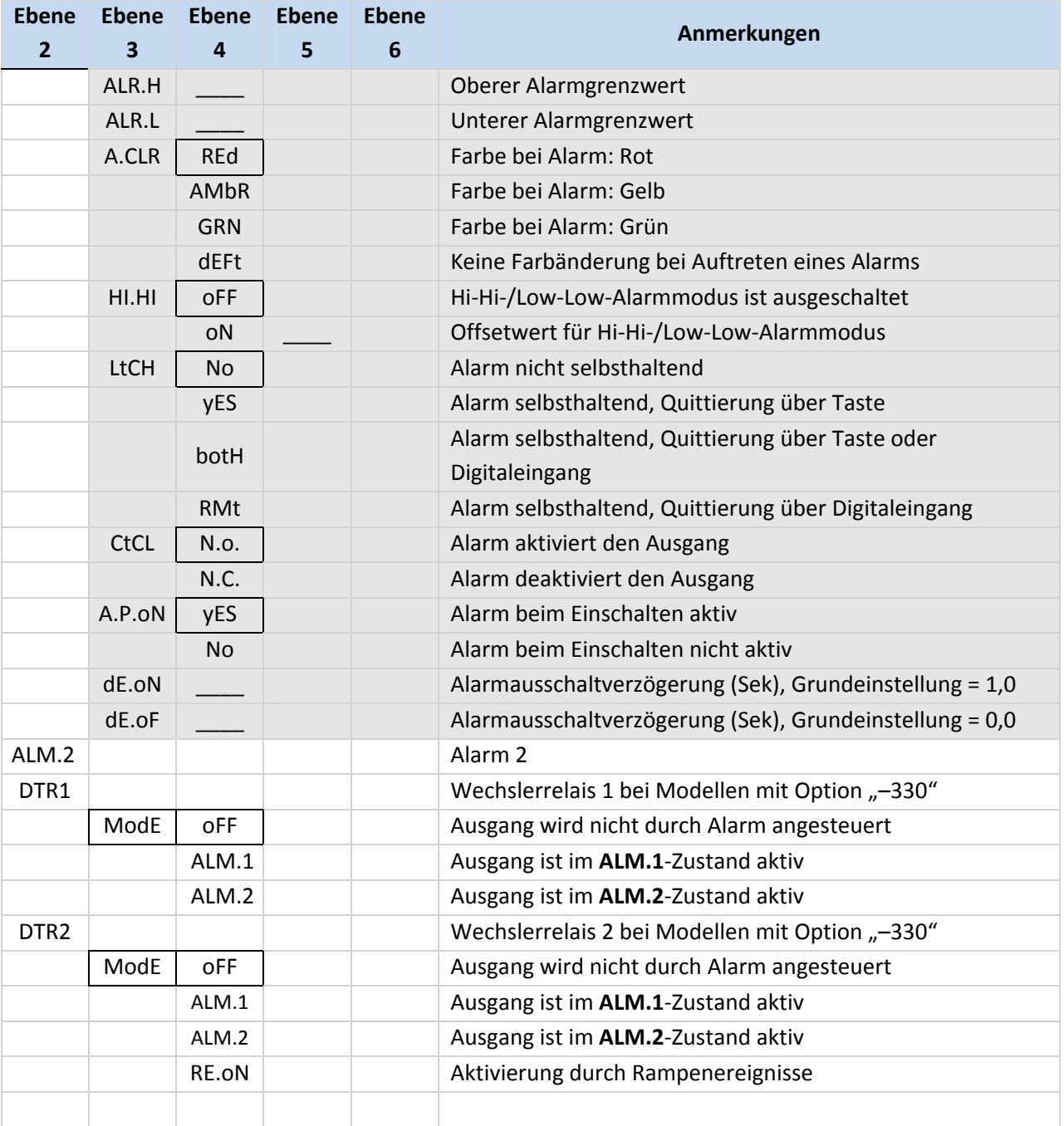

## **4.3 Das Menü des Betriebsmodus (oPER)**

Die folgende Tabelle stellt die Navigationsmöglichkeiten im Betriebsmodus (**oPER**) dar:

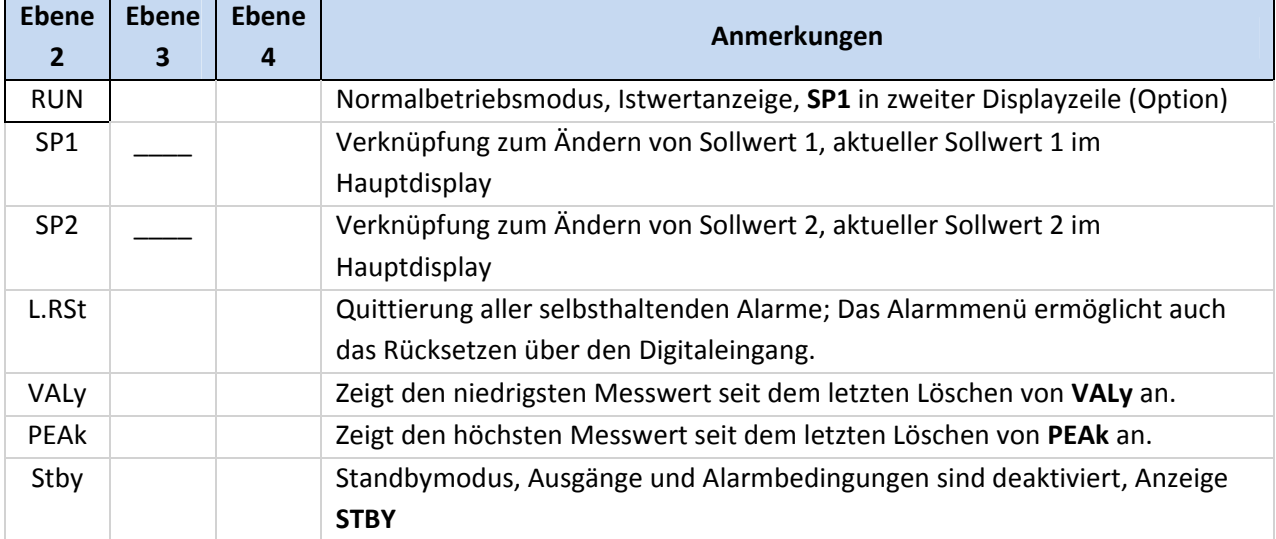

<span id="page-15-0"></span>Anmerkung: Die Garantieinformationen sind in der Produktanleitung aufgeführt:

[www.omega.com/manuals/manualpdf/M5460\\_DE.pdf](http://www.omega.com/manuals/manualpdf/M5460.pdf)